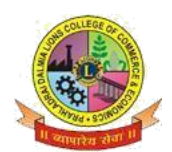

**ISO 9001-2015 CERTIFIED**

## **FYJC 20021-2022**

## **STEPS FOR F.Y.J.C. FORM FILLING**

- 1. Before filling up the online form keep following documents ready with your academic &Personal details.
	- a. Government online form ( $Part 1$  and  $Part 2$ ).
	- b. Marksheet of 10 th std.
	- c. School Leaving certificate.
	- d. Social Reservation Certificate (If applicable)
	- e. Cast certificate. (If applicable)
	- f. Students Aadhar Card .
	- g. First and Last page of Ration card (For girl student If applicable)
	- h. Residential proof.
	- i. Passport size Photograph.
	- j. Signature of student and parent.

**Note:**

- **Students from Unaided-Self-finance section, cannot opt IT (Information Technology) subject.**
- **Student's Photograph & Signature of Students & Parents should be in JPEG format. Size of photo should be less than 100 KB, size of signature of Students & Parents has to be between 10 - 40KB.**
- **Students Other than Maharashtra Board have to submit hardcopy of TransferCertificate/Migration Certificate/Passing Certificate at college office as and when demanded.**
- **All Scanned copies of documents must be in Pdf format and all documents size should not be more than 1 MB.**
- **Student must provide active phone number and student must have valid & active E-mail Id which can be easily accessible for further correspondence.**
- 2. Visit College Website **[www.dalmialionscollege.ac.in](http://www.dalmialionscollege.ac.in/)**
- 3. Through Computer click on **Junior College** Tab.

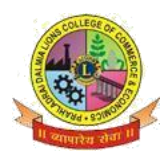

**ISO 9001-2015 CERTIFIED**

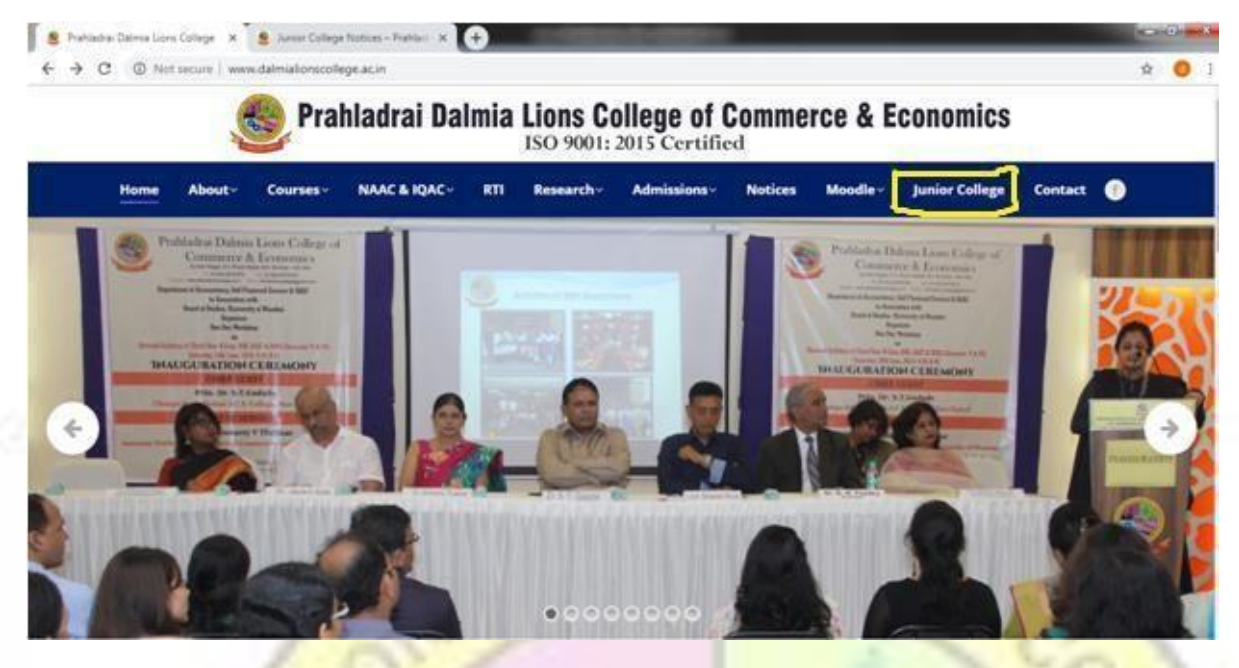

Or

Through Mobile click on Triple Bar next to college name & then click on **Junior College** tab.

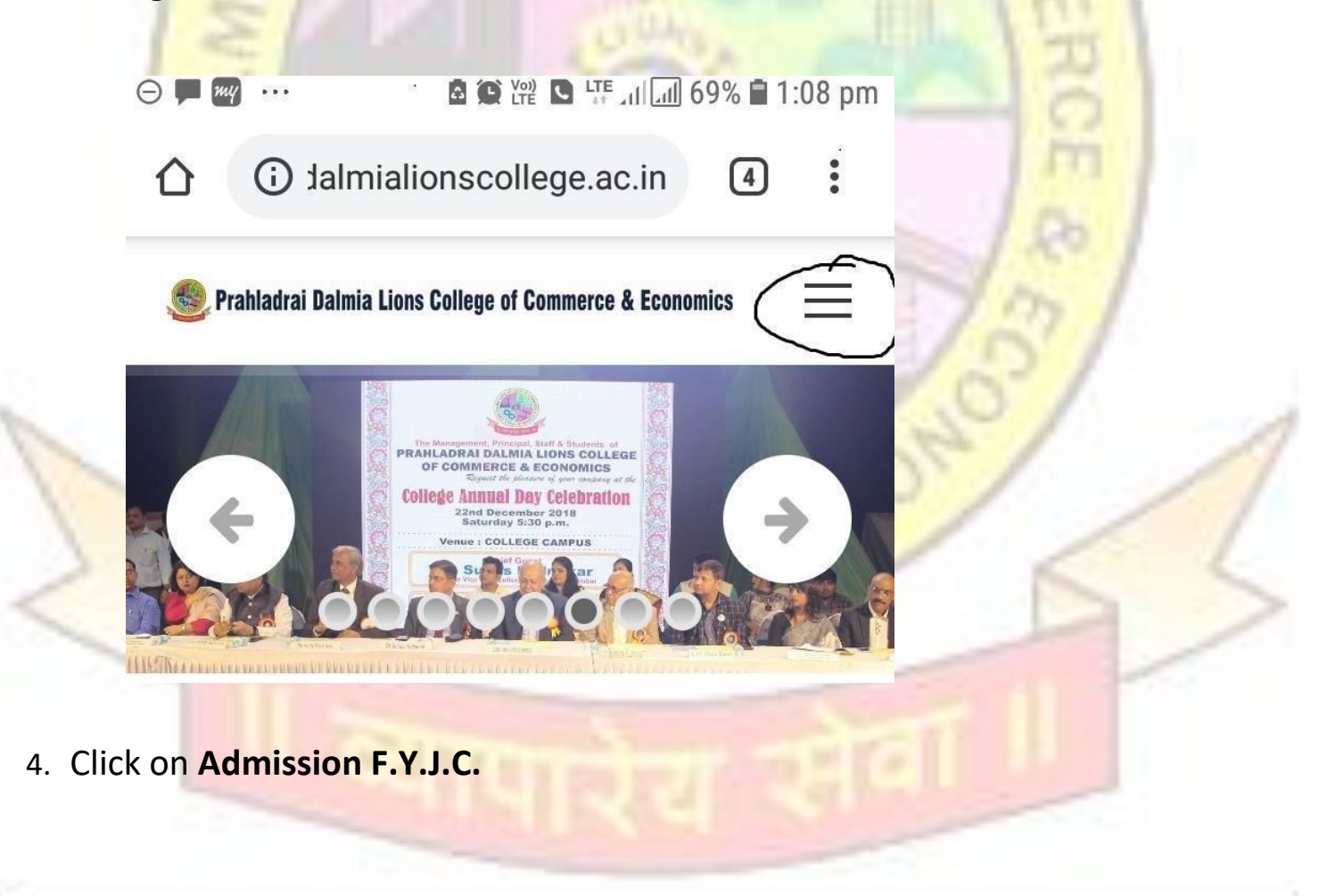

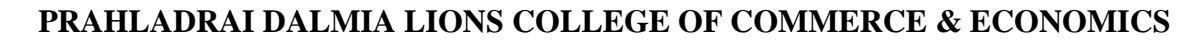

**ISO 9001-2015 CERTIFIED**

- 5. **Click on How To Apply Tab .**
	- **Go through all the Tutorial Videos of admission process carefully to avoid confusion.**

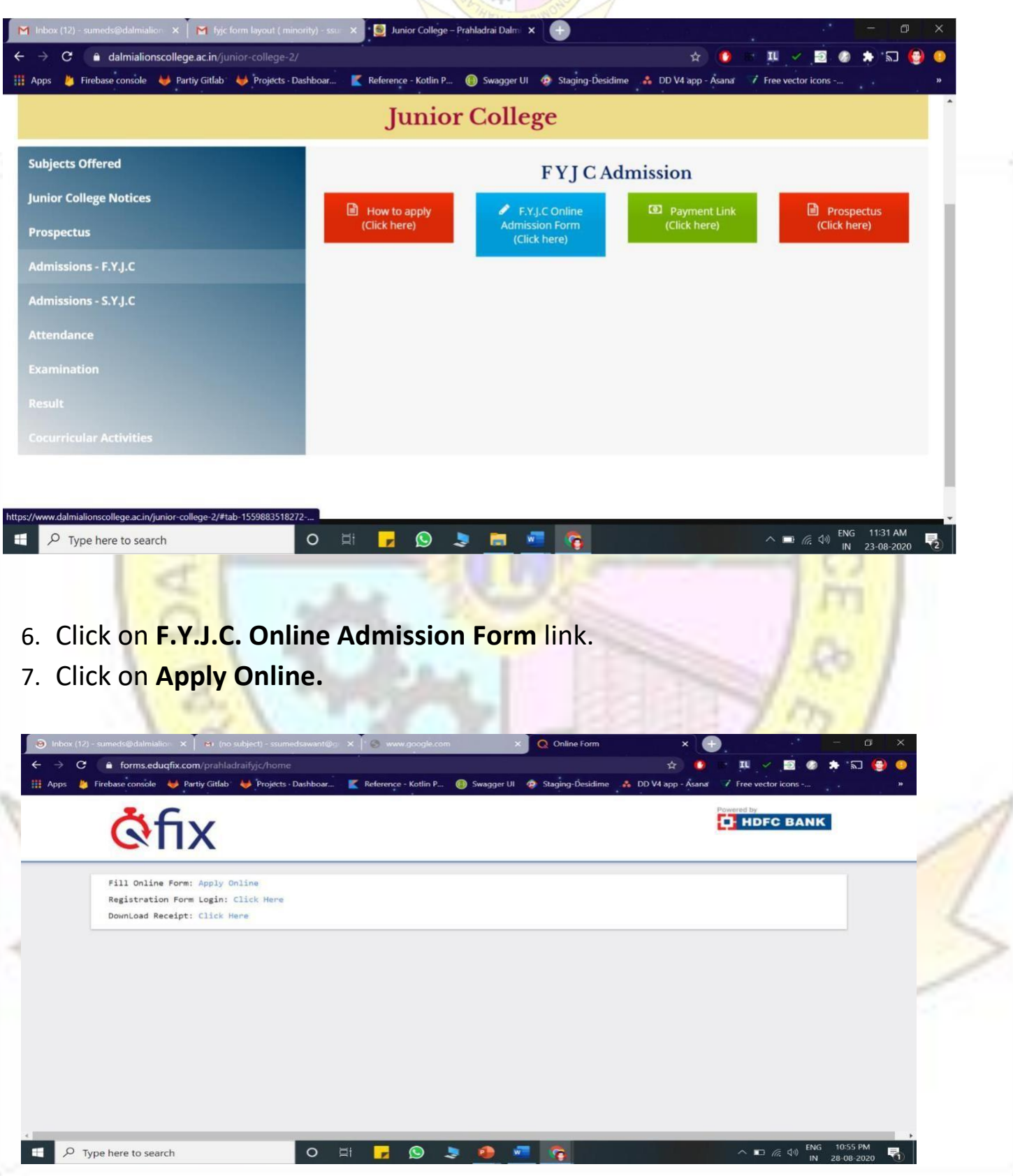

- 8. All details in the online admission form should be filled up carefully .**Student's active mobile no.** should be filled in the form as it will be used as Registration No. for online payment. **(kindly note form once submitted cannot be edited or changed)**
- 9. Upload all the required documents carefully.

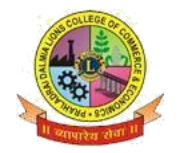

## **ISO 9001-2015 CERTIFIED**

- 10. Click on **"Submit"** Button.
- 11. You will be directed to payment gateway to pay admission (form charges $\bar{\mathfrak{T}}$ 100/only )
- 12. Pdf of form will be generated, download and save it and take print for further correspondence.

**Note: In case Pdf file of form is not generated you can use User-Id and Password received on your mobile number to take print of form through link provided in message**.

13. In case of any query related to form filling, send the mail toinfo@gfixinfo.com

## *OR*

**For other information and queries related to admission process join Telegram group.Download Telegram App and Click on the Following link to Join the group.**

**Telegram Group Name: P.Dalmia College FYJC ADMISSION 2021-22 Link to join Telegram group**: **https://cutt.ly/eWw2clS**

 **All the important messages(SMS) regarding admission process will be sent to the students only on register mobile number which is submitted by the student on Government Portal for Online Admission.**

BHMCMR

**Anil Bagade Constructs Kiran Mishra Dr.** Kiran Mane **In charge In charge I/C Principal**